## **Kunden über Terminausfall informieren | Arbeitsablauf**

## Schritt für Schritt

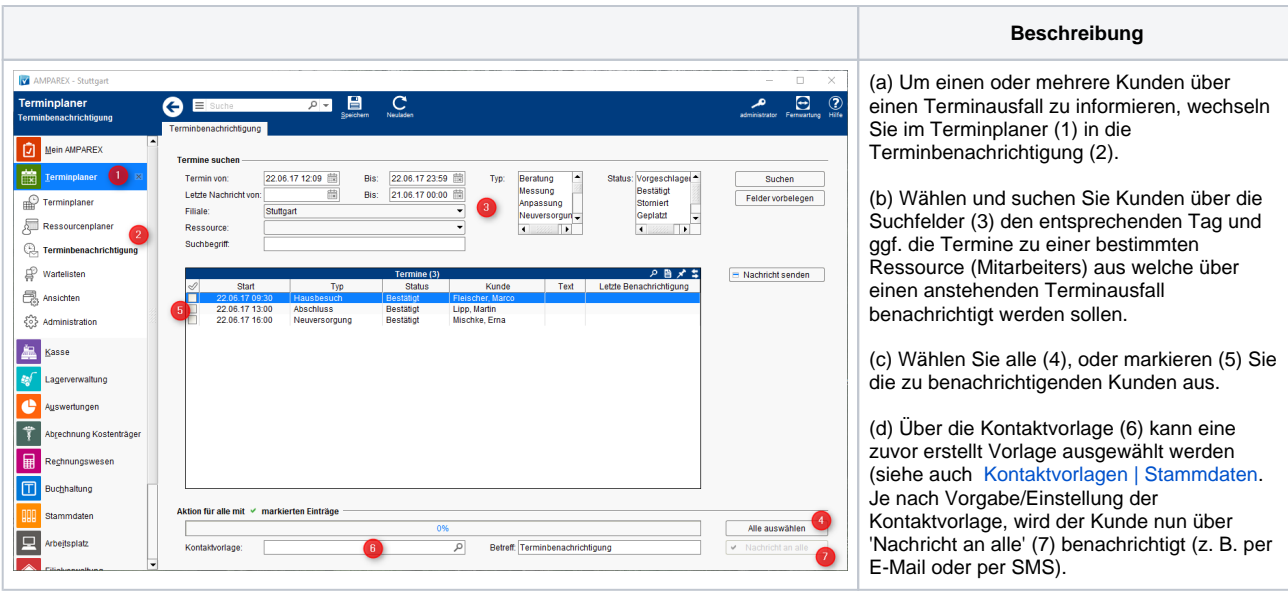

## **VORAUSSETZUNG**

- 1. Es muss eine Kontaktvorlage zuvor angelegt worden sein (siehe auch [Kontaktvorlagen | Stammdaten](https://manual.amparex.com/display/HAN/Kontaktvorlagen+%7C+Stammdaten).
- 2. Es muss die externe Schnittstelle für den E-Mail und/oder SMS Versand eingerichtet worden sein (siehe auch [Schnittstellen |](https://manual.amparex.com/display/HAN/Schnittstellen+%7C+Filialverwaltung)  [Filialverwaltung](https://manual.amparex.com/display/HAN/Schnittstellen+%7C+Filialverwaltung).
- 3. Beim Kunden muss eine entsprechende Benachrichtigungsoption zur Kontaktaufnahme gesetzt sein (Kunde Mehr Benachrichtigung Benachrichtigungsoption SMS oder E-Mail) bzw. eine SMS fähige Telefonnummer und/oder eine gültige E-Mail-Adresse eingetragen sein.

## Siehe auch ...

- [Kontaktvorlagen | Stammdaten](https://manual.amparex.com/display/HAN/Kontaktvorlagen+%7C+Stammdaten)
- [Schnittstellen | Filialverwaltung](https://manual.amparex.com/display/HAN/Schnittstellen+%7C+Filialverwaltung)